# **Einführung**

# **Starten von speedy Explorer**

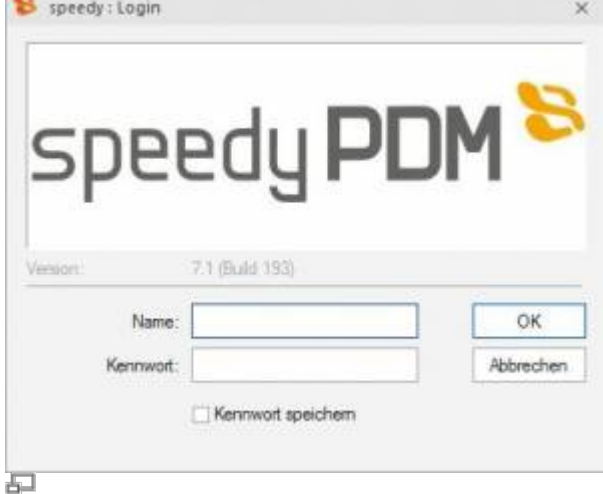

#### Login

**COL** 

Beim erstmaligen Starten von speedy muss sich der Benutzer am System anmelden und das vom Administrator vorgegebene Kennwort eingeben.

Wenn Sie das Kontrollkästchen Kennwort speichern aktiviert haben wird das Kennwort mit ihrem Windows-Benutzerprofil gespeichert, damit es nicht bei jedem Aufruf von speedy neu eingeben werden muss. Beim nächsten Aufruf wird das Login-Fenster nicht mehr angezeigt und der Einstieg in speedy erfolgt automatisch.

# **Kennwort ändern**

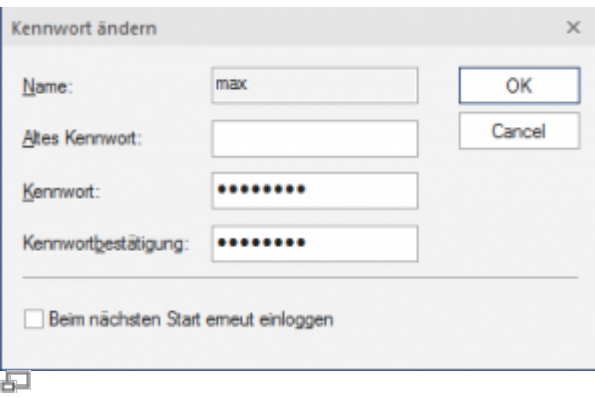

Kennwort ändern

#### **Menü Bearbeiten » Kennwort ändern**

Nach dem Befehlsaufruf erscheint eine Dialogbox zur Eingabe des alten und neuen Kennworts:

Dabei sind nur alphanumerische Zeichen (Buchstaben, Ziffern) erlaubt, keine Sonderzeichen. Die Mindestlänge sollte 5 Zeichen betragen.

#### **Beim Kennwort wird zwischen Groß- und Kleinschreibung unterschieden!**

## **Benutzerwechsel**

#### **Menü Bearbeiten » Benutzerwechsel**

Diese Funktionalität ist insbesondere für Administratoren interessant, die zu Testzwecken mehrere Benutzerkennungen mit unterschiedlichen Berechtigungen verwenden. Da wegen der gespeicherten Anmeldung immer automatisch derjenige speedy-Benutzer angemeldet wird, unter dem der aktuelle Windowsanwender zuletzt angemeldet war, ist nur über diesen Login innerhalb von speedy ein Benutzerwechsel möglich.

**Bitte beachten Sie, dass Benutzerspezifische Einstellungen wie z.B. die Projektsichtbarkeit nicht aktualisiert werden sondern nur die Rechteprüfung wechselt.**

### **Benutzeroptionen**

| י ילי                                                                      | Bem.tzeroptionen (Einsteltungen)         | $\Box$ |    |
|----------------------------------------------------------------------------|------------------------------------------|--------|----|
| Aligensein                                                                 |                                          |        |    |
| τh,                                                                        | SC Ausschneiden                          |        |    |
|                                                                            | <b>P</b> Kepleren                        |        |    |
| Spectrum Speichern Einfogen #3 Zurock<br><b>Underland</b><br>und Schließen | Aktualizates                             |        |    |
| Datei                                                                      | Zwischenablage<br>Feminism               |        |    |
| Benutzerspfonen                                                            | Allgemeine Optisnen   Anderungsprotokoll |        |    |
| Schlüssel                                                                  | Migst.                                   |        | z. |
| decement<br>s.                                                             |                                          |        |    |
| checkoatonnown                                                             | m                                        |        |    |
| $1 - 4809$                                                                 |                                          |        |    |
| <b>I</b> copyright                                                         |                                          |        |    |
| dolclick                                                                   | ż                                        |        |    |
| 1 detail                                                                   |                                          |        |    |
| displayfiatype                                                             |                                          |        |    |
| importkavalousl                                                            | 図                                        |        |    |
| launchappencheckout                                                        | □                                        |        |    |
| launchappennew                                                             |                                          |        |    |
| openfields                                                                 | sidearcaldot.deg                         |        |    |
| operfieldpe2                                                               | siddex.deg                               |        |    |
| promptonshashaut                                                           | ⊠                                        |        |    |
| promptoncopyout                                                            | ₽                                        |        |    |
| warderlandelete                                                            | 図                                        |        |    |
| a explorer                                                                 |                                          |        |    |
| a documentist                                                              |                                          |        |    |

**Menü: File > Options**

# **Ansicht aktualisieren**

### **Menü Ansicht » Aktualisieren {[F5]}**

Beim Aktualisieren der Ansicht von speedy werden die einzelnen Fenster neu aufgebaut. Dabei wird die aktuelle Schließfach-Datenbank neu eingelesen und Änderungen an Dokumenten, die von anderen Bearbeitern durchgeführt wurden, angezeigt.

#### **Menü Datei » Beenden {[Alt]-[F4]}**

From: <https://wiki.speedy-pdm.de/>- **speedyPDM - Wiki**

Permanent link: **[https://wiki.speedy-pdm.de/doku.php?id=speedy:10\\_explorer:01\\_intro&rev=1627451668](https://wiki.speedy-pdm.de/doku.php?id=speedy:10_explorer:01_intro&rev=1627451668)**

Last update: **2021/07/28 07:54**

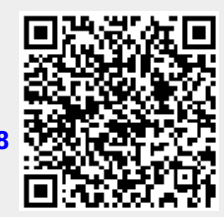